# **Token Transaction Based**

# **Manuale operativo**

# **Prima Web**

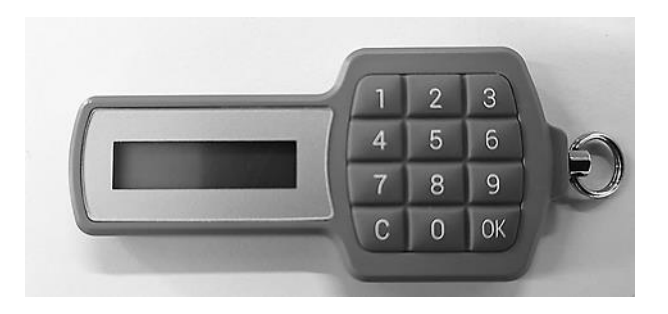

**dicembre 2019**

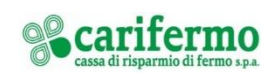

#### **Accesso**

Collegati al portale www.carifermo.it in Accesso Area Clienti "Prima Web" e clicca su "Entra"

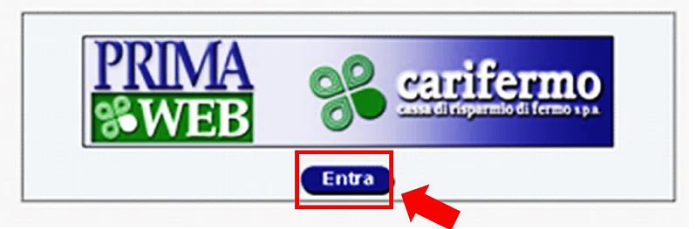

Inserisci le tue credenziali:

- Codice utente;
- Password.

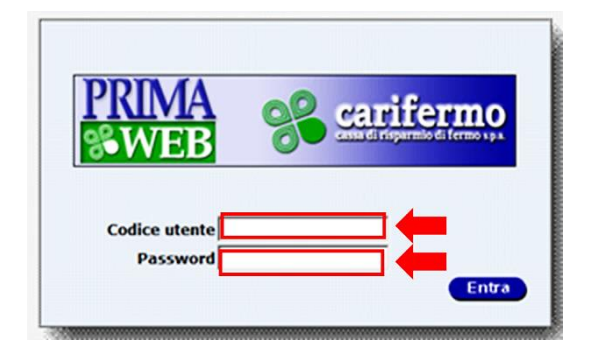

Clicca su "Entra"

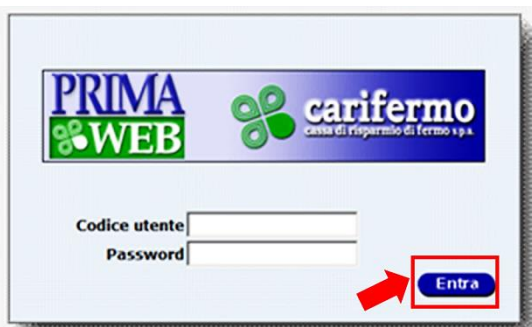

Premi, sul tastierino del Token, il pulsante "OK" e poi la funzione "1"; digita sul portale il codice generato dal Token e clicca su "Inserisci".

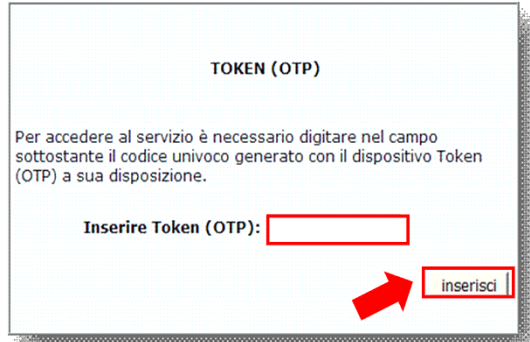

### **NOTA**

Si evidenzia che è possibile effettuare un numero massimo di **5 tentativi di accesso** errati all'Internet Banking, sia attraverso l'inserimento della password sia attraverso il Token Transaction Based. Dopo il quinto tentativo, l'accesso all'Internet Banking verrà bloccato e sarà possibile sbloccarlo chiamando il **numero verde 800-328-657** (dall'estero: +39-0514992164 / email: helpdeskhc@csebo.it).

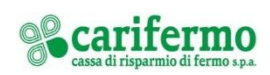

### **Disposizione di pagamento**

Dopo aver inserito i dati dell'operazione, si aprirà una pagina con un codice che è legato dinamicamente all'importo e al beneficiario; premi, sul tastierino del Token, il pulsante "OK" e poi la funzione "3" e inserisci il codice mostrato a video sul Token (tramite il tastierino).

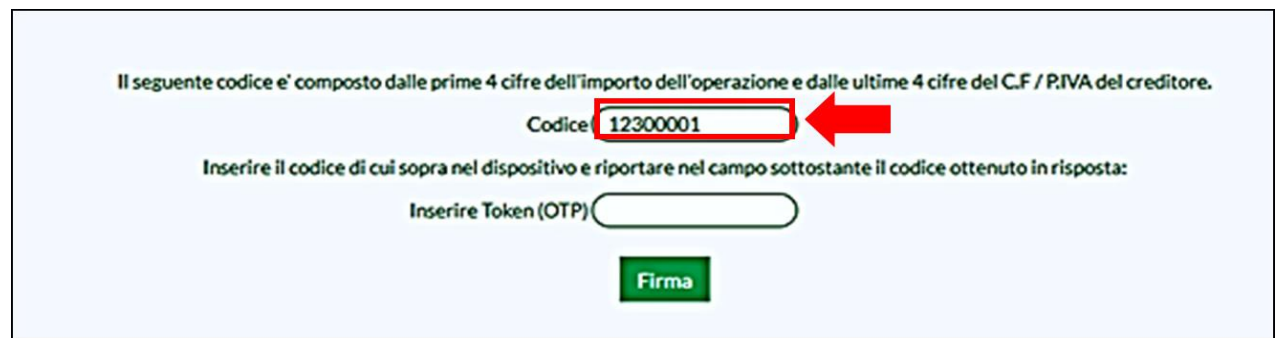

Premi sul tastierino del Token il pulsante "OK" e digita sul portale il codice ottenuto in risposta dal Token.

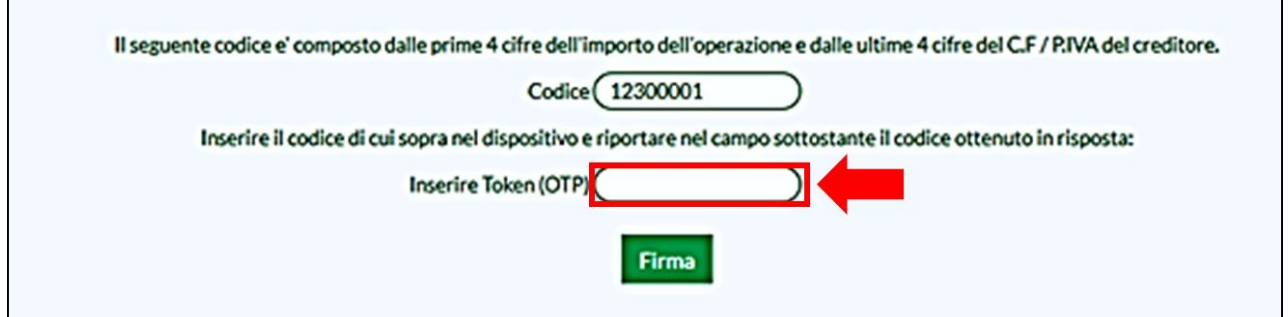

Clicca su "Firma".

 $\mathbf{r}$ 

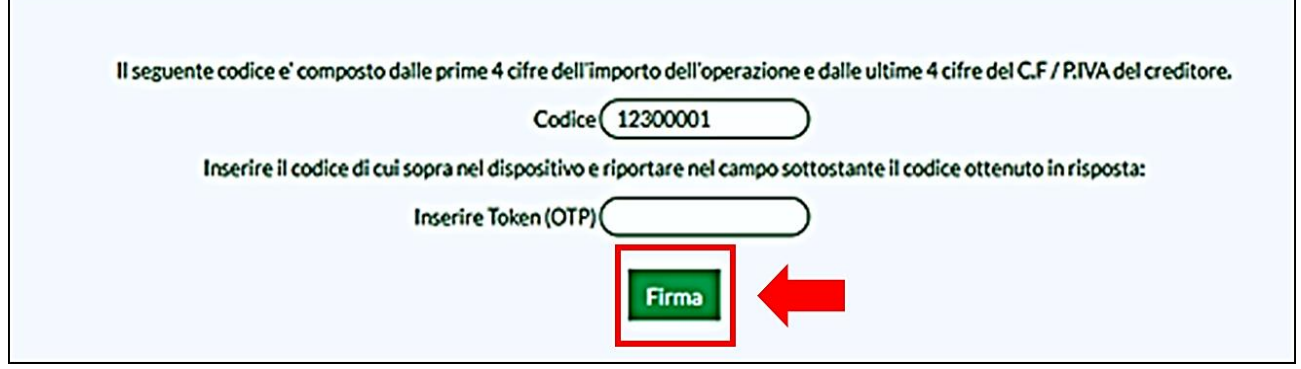

Se il codice inserito è corretto l'operazione di pagamento viene autorizzata.

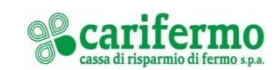

Ĥ.